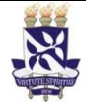

## Universidade Federal da Bahia (Sistema de Desenvolvimento

# Institucional

Unidade Pró-Reitoria de Desenvolvimento de PO - Procedimento Operacional

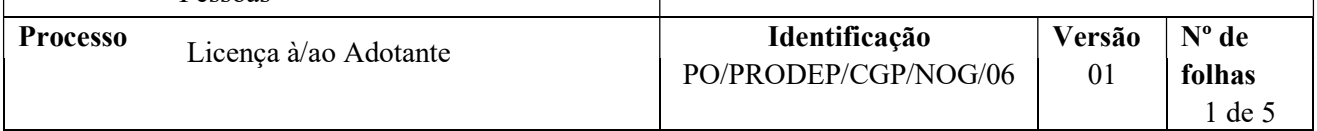

#### Glossário de Termos e Siglas

Pessoas

CGP – Coordenação de Gestão de Pessoas NDI – Núcleo de Documentação e Informação NOG – Núcleo de Ocorrências Gerais SIAPE - Sistema Integrado de Administração de Pessoal SIGEPE - Sistema de Gestão de Pessoas SIGRH - Sistema Integrado de Gestão de Recursos Humanos SIPAC – Sistema Integrado de Patrimônio, Administração e Contratos

### I. OBJETIVO

Conceder afastamento de atividades ao/à servidor/a por ocasião da adoção de criança, por 120 (cento e vinte) dias consecutivos, a partir da autorização judicial, ainda que provisória, sem prejuízo da remuneração. Se requerida, também poderá ser concedida a prorrogação da Licença, por mais 60 (sessenta) dias consecutivos, a partir do término da Licença.

## II. DOCUMENTOS DE REFERÊNCIA

Parecer n.º 003/2016/CGU/AGU

Ofício-Circular n.º 14/2017-MP

Notas Técnicas n.º 150 e 162/2014/CGNOR/DENOP/SEGEP/MP

#### III. RESPONSABILIDADES

- Servidor Solicitar a Licença e/ou a prorrogação e disponibilizar cópia do Termo de Guarda Judicial, ainda que provisório, decorrente de processo de adoção, ou da Sentença Judicial decorrente de processo de adoção ou da Certidão de Nascimento da criança na qual conste o servidor como adotante;
- $\triangleright$  Unidade/Órgão de lotação Recepcionar documentos por e-mail ou fisicamente; conferir e digitalizar documentos; abrir processo no SIPAC, anexar a documentação necessária e tramitar processo;
- Chefia Imediata Firmar ciência quanto ao pedido formulado pelo servidor;
- NOG Receber processo; analisar pedido de Licença e/ou da prorrogação e a vida funcional do servidor; produzir documentos pertinentes à análise, emitir e assinar despacho; registrar a Licença no SIGRH e SIAPE; realizar acertos financeiros; tramitar e encaminhar processo para arquivamento;

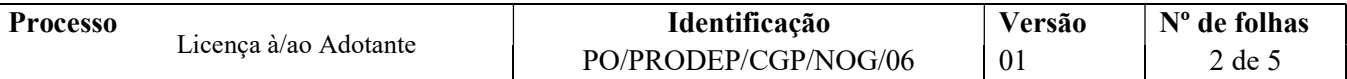

- Coordenador(a) da CGP Apreciar e decidir sobre a concessão;
- Secretaria da PRODEP Publicar o indeferimento da Licença e/ou da prorrogação no Boletim de Pessoal;
- NDI Arquivar processo no SIPAC e providenciar o envio do processo ao Assentamento Funcional Digital.

#### IV. PROCEDIMENTOS

- 1. Servidor/a preenche e assina a Solicitação de Licença à/ao Adotante, indica os benefícios requeridos, anexa cópia do documento comprobatório, e, por e-mail, envia à Unidade/Órgão de lotação. Se desejar, a entrega dos documentos pode ser feita fisicamente.
	- O documento comprobatório deverá uma das opções abaixo:
	- a) Cópia do Termo de Guarda Judicial, ainda que provisório, decorrente de processo de adoção;
	- b) Cópia da Sentença Judicial decorrente de processo de adoção;
	- c) Cópia da Certidão de Nascimento da criança na qual conste o servidor como adotante);
	- 2. Unidade/Órgão de lotação verifica se a Solicitação está corretamente preenchida e, se for o caso, com digitalização adequada.
		- $\checkmark$  Caso a documentação não esteja digitalizada de forma adequada, ou preenchida incorretamente, a Unidade/Órgão retorna e-mail solicitando a correção e reenvio.
		- $\checkmark$  Verifica se os documentos estão individualizados cada um em um arquivo em pdf.
	- 3. Unidade/Órgão de lotação abre processo no SIPAC, anexa a documentação necessária e encaminha eletronicamente ao NOG.

O processo deverá ser aberto no SIPAC com o código 026.4 - LICENÇA ADOTANTE e assunto detalhado "A partir de (data da adoção), com prorrogação (se for o caso)".

Se requerida apenas a prorrogação, o assunto detalhado deve ser "Prorrogação, a partir de (data de término da Licença)".

#### NÃO deve ser informado, em hipótese alguma, o nome do adotado no campo "assunto detalhado".

No cadastro do processo deve ser inserido como interessado apenas o servidor que solicita a Licença, atentando-se à inclusão do seu e-mail para acompanhamento da tramitação.

Caso a entrega dos documentos seja feita presencialmente, a Unidade/Órgão de lotação digitaliza cada documento individualmente em pdf e entrega os originais ao servidor solicitante.

No processo devem ser cadastrados, individualmente, os seguintes documentos na forma e ordem abaixo descritas:

Denise Vieira da Silva

19.02.21

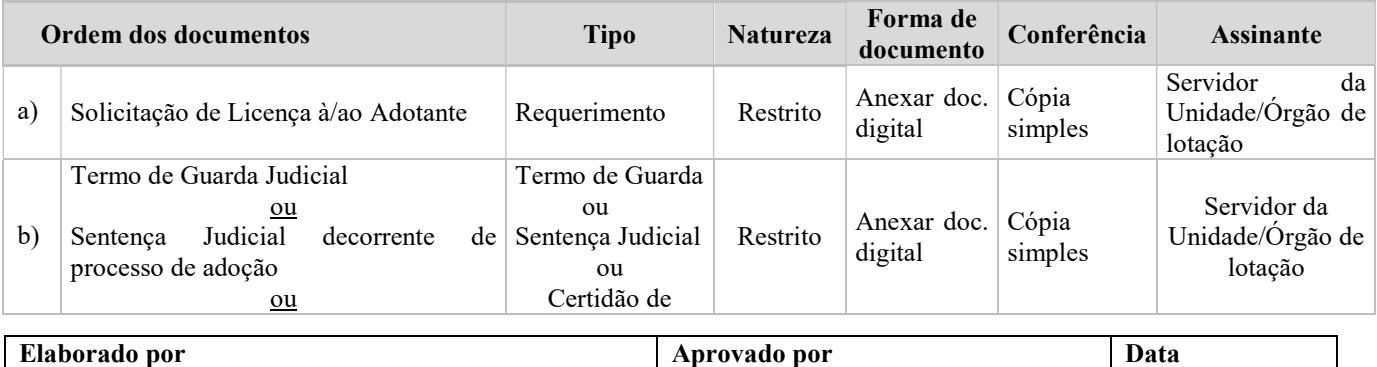

Jeilson Barreto Andrade e Marinês Martins de Andrade

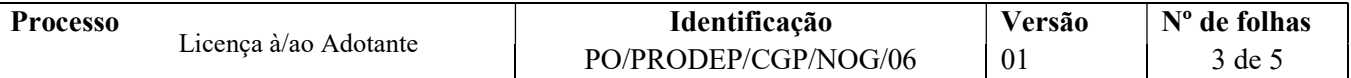

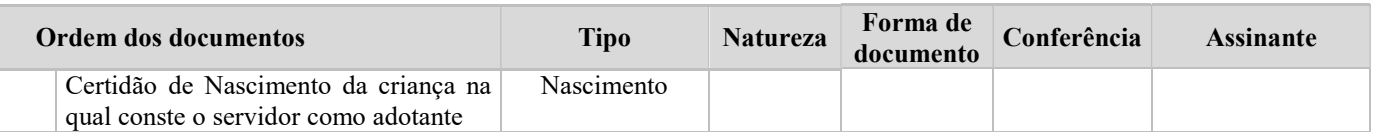

- 4. Chefia Imediata declara ciência quanto ao pedido formulado pelo servidor. A manifestação deve ocorrer por meio despacho a ser anexado/criado no SIPAC ou diretamente na própria Solicitação (se entregue fisicamente à Unidade e antes de ser anexada ao processo no SIPAC).
- 5. Unidade/Órgão emite despacho de encaminhamento no SIPAC e envia o processo eletronicamente ao NOG.
- 6. NOG recebe processo no SIPAC, extrai instrução funcional do servidor por meio do SIGRH, em formato pdf, e anexa ao processo conforme orientação a seguir:

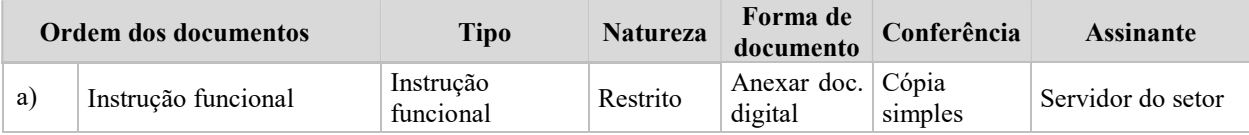

- 7. NOG, por meio da instrução funcional e dos sistemas SIAPE, SIGEPE e SIGRH, analisa aspectos da vida funcional do servidor.
	- $\checkmark$  Por meio do processo, verifica a Solicitação e os documentos apresentados com vistas a identificar a data da autorização judicial para a guarda, ainda que provisória, ou a data da Sentença Judicial decorrente de processo de adoção, a responsabilidade pelo adotado e a data do requerimento.
	- $\checkmark$  Se requerida apenas a prorrogação, verifica também a existência do registro da concessão da Licença no SIGEPE e no SIGRH.

Há diligências a serem cumpridas antes da análise com vistas à concessão da Licença e/ou da prorrogação?

 $Sim \rightarrow$  Emite despacho indicando a base legal e a diligência a ser cumprida, assina eletronicamente no SIPAC, põe a Chefia do NOG como assinante e devolve o processo à Unidade para providências quanto à solução das pendências/esclarecimentos necessários. Retorna à etapa 1.

 $\overline{Na} \rightarrow$  Continua processo na etapa decisória abaixo:

Solicitação com indicação de deferimento?

- $\mathrm{Não} \rightarrow \mathrm{Emite}$  despacho indicando requisito ausente para a não concessão da Licença ou da prorrogação, assina eletronicamente no SIPAC, põe o Chefe do NOG como assinante e envia ao(à) Coordenadora da CGP via SIPAC.
- $Sim \rightarrow$  Emite despacho indicando o período de usufruto da Licença e, se for o caso, da prorrogação, assina eletronicamente no SIPAC, põe o Chefe do NOG como assinante e envia ao(à) Coordenador(a) da CGP via SIPAC.
- 8. Coordenador(a) da CGP aprecia o processo e emite seu despacho.

Solicitação com indicação de deferimento?

 $\mathrm{Não} \rightarrow \mathrm{Emite}$  despacho de indeferimento com base na análise do NOG, assina eletronicamente e notifica o servidor por meio do SIPAC. Encaminha processo à Secretaria da PRODEP para publicação no Boletim de Pessoal. Após a publicação, a Secretaria da PRODEP emite despacho informativo indicando que a publicação foi realizada e encaminha o processo o NDI.

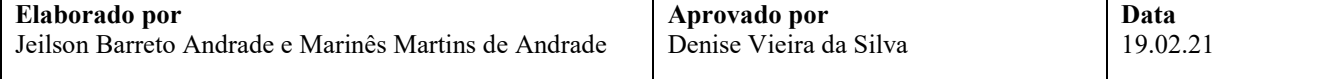

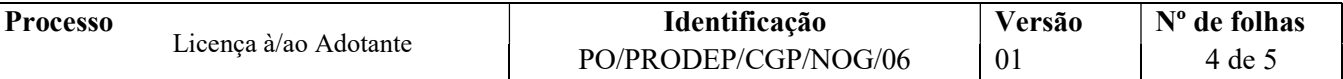

- $Sim \rightarrow$  Emite despacho de deferimento com base na análise do NOG, assina eletronicamente, notifica o servidor por meio do SIPAC e devolve processo ao Núcleo para registro da Licença e/ou da prorrogação no Histórico Funcional do requerente. Continua processo.
- 9. NOG recebe o processo no SIPAC e providencia o registro da Licença e/ou da prorrogação no Histórico Funcional do servidor no SIGRH e no SIGEPE, e anexa cópia do Histórico ao processo conforme orientação a seguir:

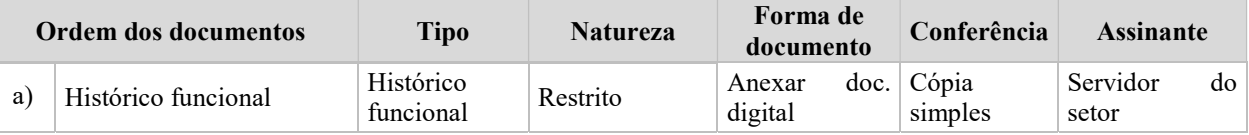

10. NOG verifica a necessidade de realizar acertos financeiros manuais para o servidor, em função da concessão da Licença e/ou da prorrogação.

Há necessidade de acertos financeiros manuais?

 $Sim \rightarrow$  Dá ciência ao servidor e providencia lançamentos dos descontos por meio do SIAPE nas rubricas apropriadas. Anexa despacho explicativo ao processo com a memória de cálculo e a ficha financeira do mês, conforme orientação a seguir:

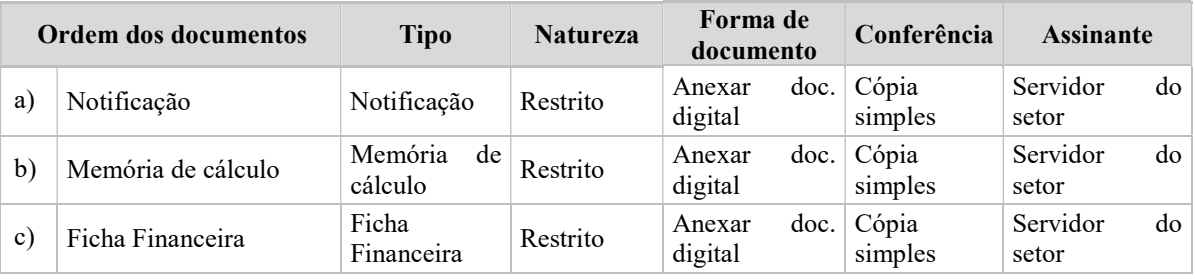

 $\overline{Na}$ o  $\rightarrow$  Continua processo.

- 11. NOG encaminha o processo eletronicamente ao NDI para fins de arquivamento.
- 12. NDI arquiva eletronicamente processo no SIPAC e providencia o envio do processo para o Assentamento Funcional Digital do servidor.

Fim do processo.

#### 13. FORMULÁRIOS E MODELOS CORRELATOS

Solicitação de Ausência Justificada: https://prodep.ufba.br/formularios

#### 14.CONTROLE DE REGISTROS

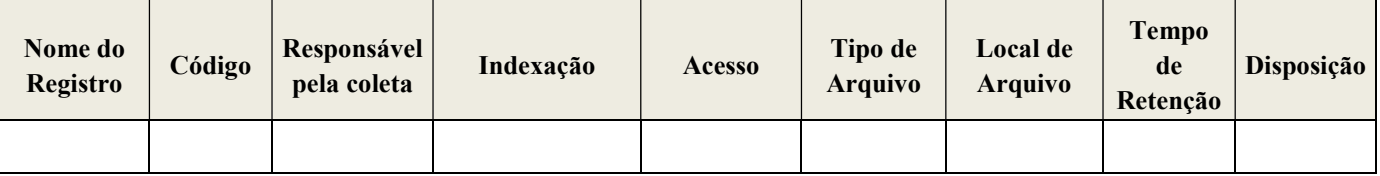

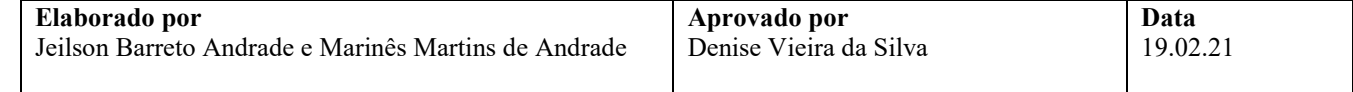

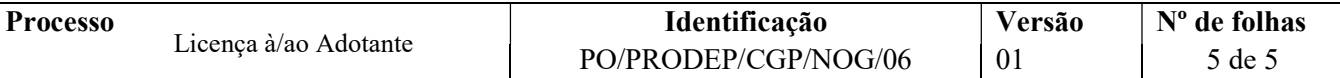

#### 15.FLUXOGRAMA

Não disponível.

 $\overline{\phantom{a}}$ 

## 16.CONTROLE DE REVISÕES

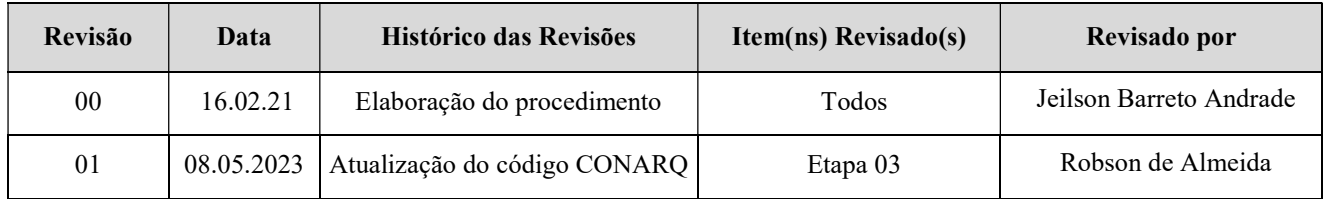

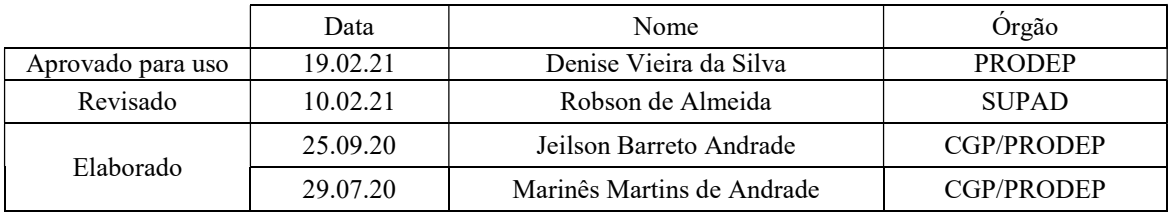

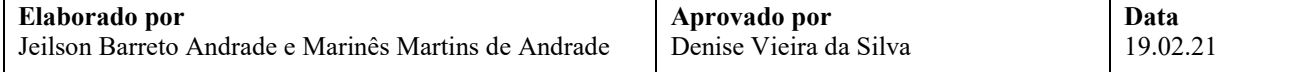